# How to dance with us at home!

## Here are some tips to get you started and dancing safely!

#### **1. Attire:**

Wear something you can move in (I would prefer the dress code).

Please have your hair up and out of your face.

Ballet students please have a chair, counter, or a barre (Need ideas reach out)

Tap students use a hard floor

#### **2. Space:**

Clear a safe dance space with help from your parent or guardian. Remove any items that could break be kicked or tripped on like toys, computer/electrical cords, or floor rugs. (Ask full permissions and help if you need to move anything).

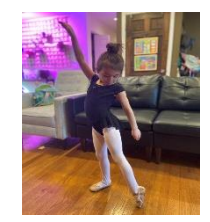

#### **3. Set Up:**

Find a good spot for your computer or device set up so you can see us hands free but so the teacher can see you in full view including your feet.

If you do not have enough room to execute a move or step "mark" the move to ensure you do not injure yourself.

## **Ready to dance? Here's how to set up "Zoom" in 4 steps:**

#### **First:**

You will need internet and a device, you can use ZOOM on a computer, laptop, tablet and it does work on a smartphone but the larger the screen the better. You will need a camera on your device (facing you) so we can see your smiling face (and awesome dancing of course)!

#### **Second:**

We have emailed you a link to invite you to a zoom meeting with the name of the class. Please keep this email and code throughout the session! You will need it each time. If you lost it or accidentally deleted it request the code again by emailing jessica desens@rlapd.org

#### **Third:**

Please join Zoom meetings **5 minutes** before your class is to begin. If you have back to back classes we understand that isn't always possible. Please join once the other class ends. The links can be clicked on to take you directly to the meeting. If that doesn't work you will need to copy and paste the meeting code into the address bar it will direct you to the Zoom website. Then enter the password when prompted and you will be directed to our waiting room.

#### **Last:**

When it is time the instructor will admit you to the class based on the email address you have provided. If you need to use a different email to log in to the dance classed please let us know ASAP. Problems during log in should be emailed to Jessica desens@rlapd.org.

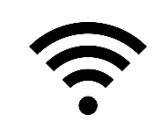

#### **IN CLASS FAQ!**

### \**Teachers have been instructed to have Zoom settings set specifically to protect our dancers and classes. Disabled features will include:*

Students will only be able to chat with everyone in the group or the instructor privately.

Only the instructors will be allowed to "share screens"

 $\boldsymbol{\mathcal{z}}$ 

## **WHY AM I MUTED?**

Answer: Once the class is ready to begin and we have greeted you, the teachers will have to "mute" you for the music and directions to be heard clearly. \*NOTE when you are on mute, we cannot hear you.

Teachers can control when to mute/unmute you. If you have a question, you can type in the chat, raise your hand or wave your hand in front of the camera. (Teachers may choose a different signal based on the class ages). They can unmute you to ask your question.

#### **WHY CAN'T I HEAR THE MUSIC?/WHY IS THE PICTURE BLURRY?**

Answer: There can be some slight delay in the music and voice depending on the internet connections. Sometimes if you hook your device to your router with an Ethernet cable you can receive a stronger signal.

#### **WHY DOES THE SCREEN KEEP BOUNCING AROUND TO DIFFERENT PEOPLE?**

Answer: How to FIX the view: If you find your teacher's screen or screen you wish to view the most is bouncing around.

- 1. Set to "Gallery View" instead of "Speaker view" (top right) \*Speaker View" will highlight whoever is speaking/making noise, therefore it jumps around.
- 2. Click the top right corner of the person's screen (the teacher) to "spotlight/pin" the screen you wish to be the largest. This way it stays on the teacher for the entire class.